# **Lab 6: Trust and Digital Certificates**

**Objective**: Digital certificates are used to define a trust infrastructure within PKI (Public Key Infrastructure). A certificate can hold a key pair, while a distributable certificate will only contain the public key. In this lab we will read-in digital certificates and analyse them, and then

& **Web link (Weekly activities):** https://asecuritysite.com/esecurity/unit06

## **A Introduction**

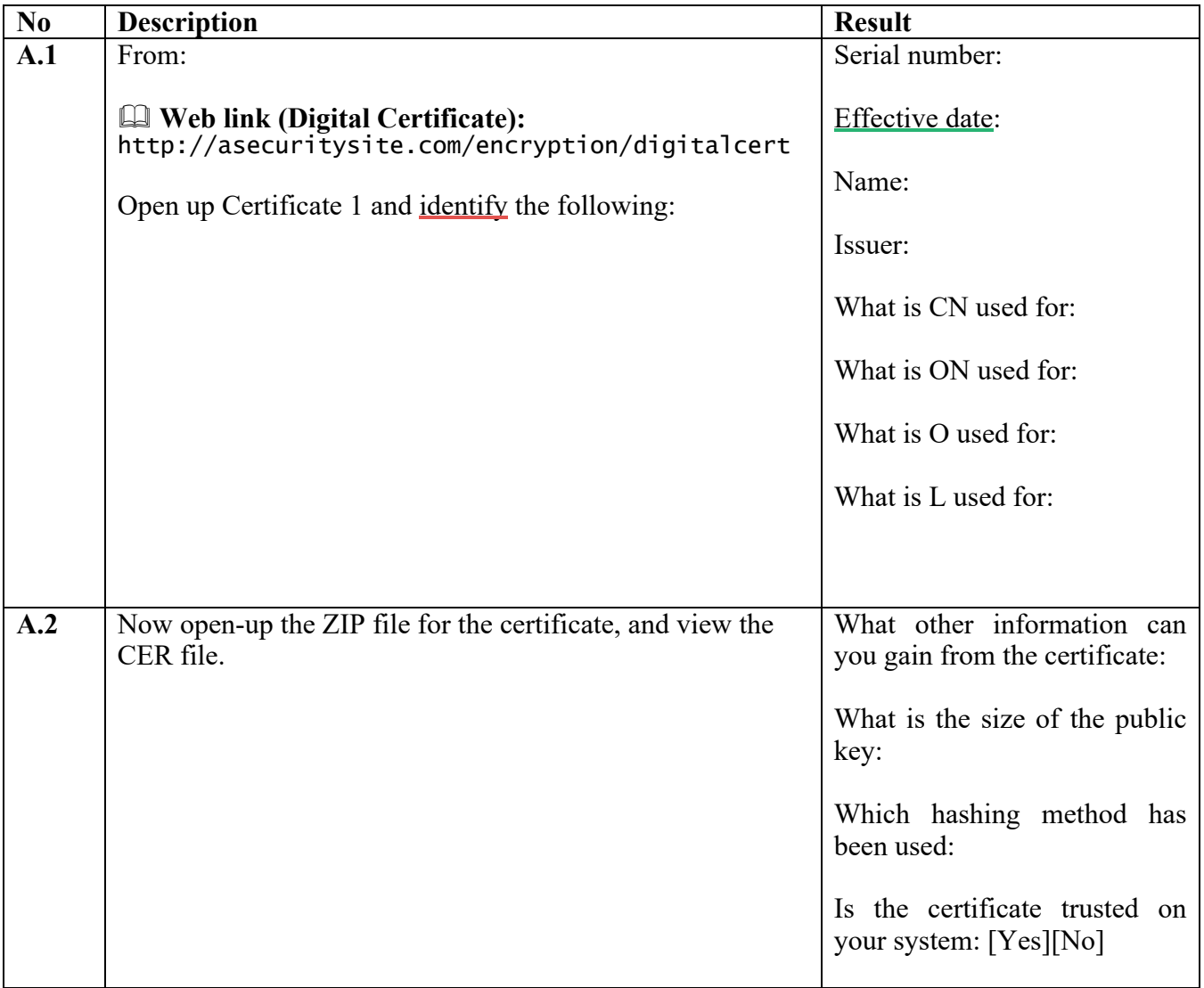

#### **A.3** For Example 2 to Example 6. Complete the following table:

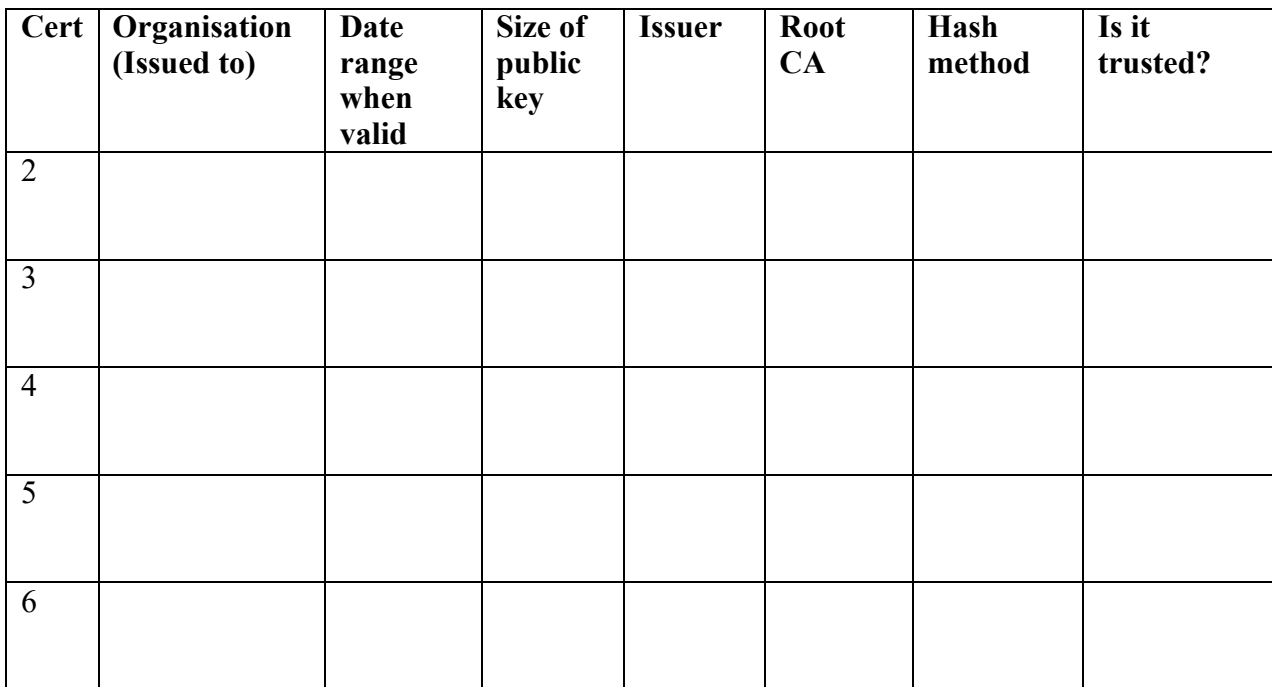

**A.4** Now download the DER files from:

#### & **Web link (Digital Certificate):** http://asecuritysite.com/der.zip

Now use openssl to read the certificates:

```
openssl x509 -inform der -in [certname] -noout -text
```
## **B Creating certificates**

Now we will create our own self-signed certificates.

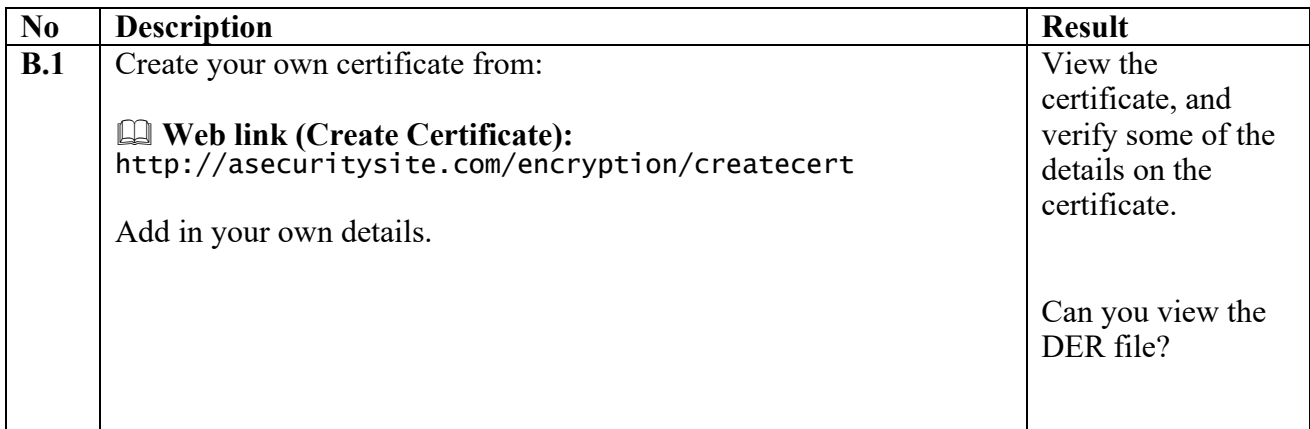

We have a root certificate authority of My Global Corp, which is based in Washington, US, and the administrator is admin@myglobalcorp.com and we are going to issue a certificate to My Little Corp, which is based in Glasgow, UK, and the administrator is admin@mylittlecorp.com.

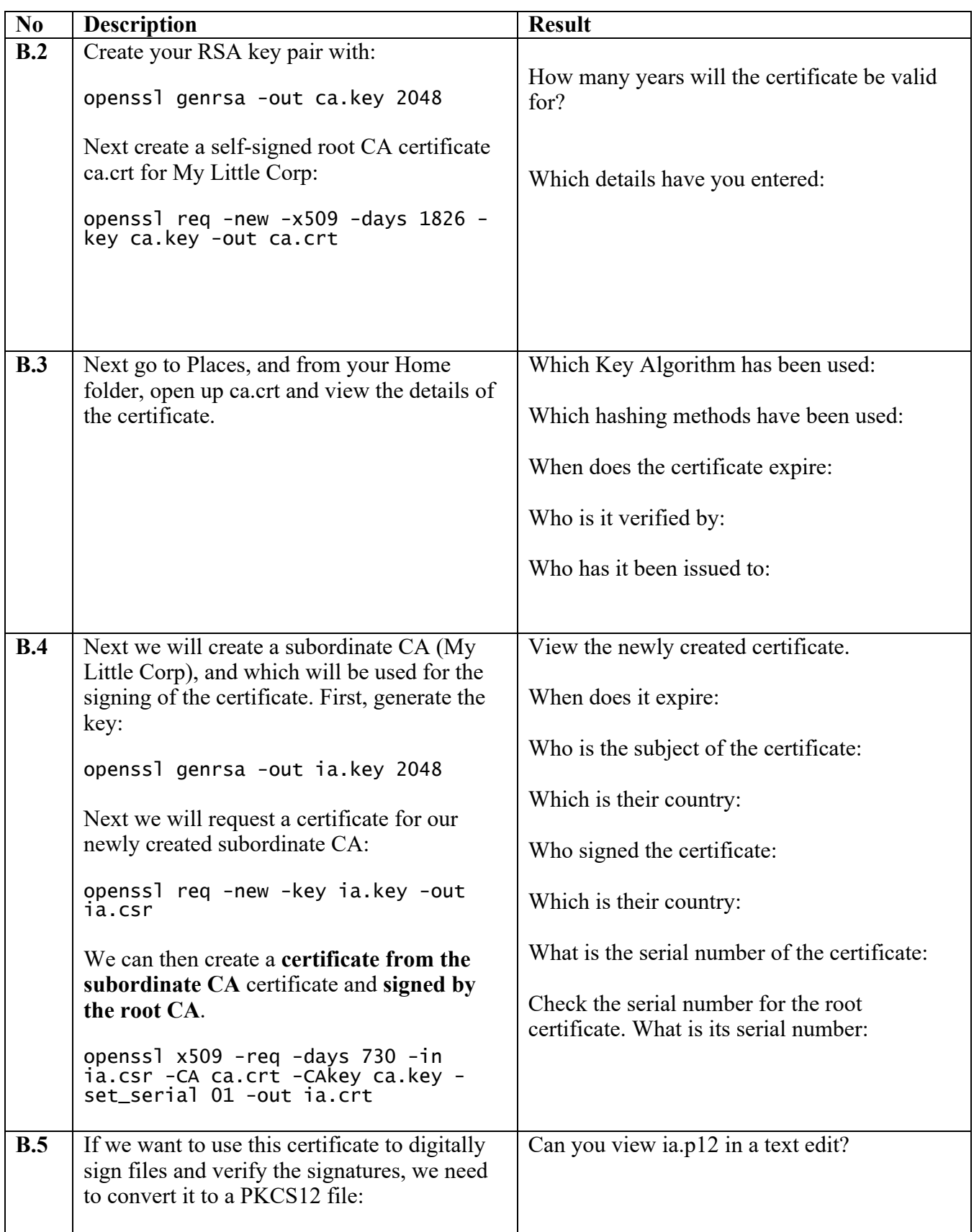

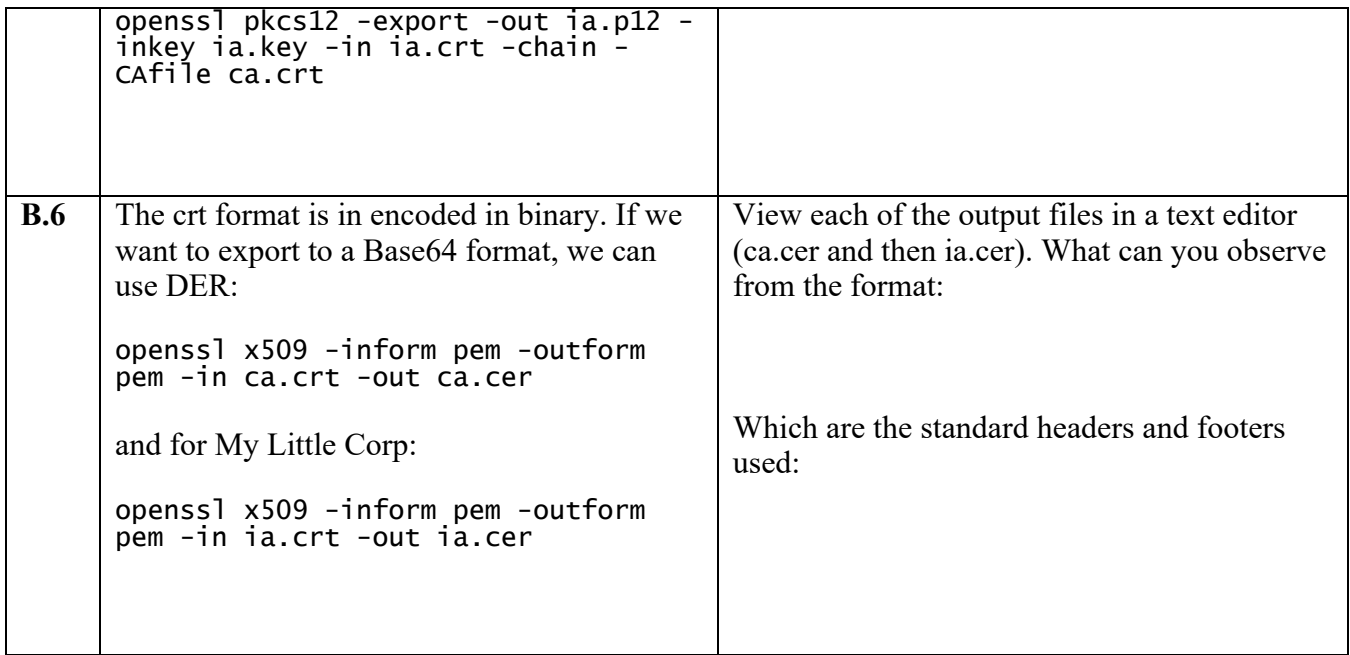

**B.7** Enter and run the following program, and verify its operation:

```
import OpenSSL.crypto
from OpenSSL.crypto import load_certificate_request, FILETYPE_PEM
csr = '''-----BEGIN NEW CERTIFICATE REQUEST-----
MIICyTCCAbECAQAwajELMAkGA1UEBhMCVUsxDTALBgNVBAgTBE5vbmUxEjAQBgNV
BAcTCUVkaW5idXJnaDEXMBUGA1UEChMOTXkgTGl0dGxlIENvcnAxDDAKBgNVBAsT
A01MQzERMA8GA1UEAxMITUxDLm5vbmUwggEiMA0GCSqGSIb3DQEBAQUAA4IBDwAw
ggEKAoIBAQCuQE68qgssJ210wGxfKjCX3PG/RgSb5VpAp2rzavx71M9Bhg9kUORE
OP7BQC3E6DGu+xba3NdnhrHAFNa+hH9dnTZrlxb98aM5q9+TUm76V1toIseOMDdU
UE9IpxXoFvD6b0inbFZnbrjFj3XUUzIIqvvizw4rIOxzgbWqZ5+F7YpP8d59eWW0
6iXzJKoeE/+Gw7Slsdr1+QQAUaX05MHTweMYbZEHir2M8f1RA4o81zEd2tWCK85F
6VS/EkCzUG1cqDBQQ7D2S9MWN8Zk2P7CS8/yZx7uRTmT1t3UWKLUyIN0TU3IjCeY
t53P6C+9DT6UD0fDFZRBCmPOH+qb6/YBAgMBAAGgGjAYBgkqhkiG9w0BCQcxCxMJ
UXdlcnR5MTIzMA0GCSqGSIb3DQEBBQUAA4IBAQCqpXjmaQf2/o/xbNZG5ggAV8yV
d6rSabnov5zIkcit9NQXsPJEi84u7CbcriYqY5h7XlMWjv476mAGbgAVZB2ZhI1p
qLal+lx9xwhFbuLHNRxZcUMM0g9KQZaZTkAQdlDVU/vPzRjq+EHGoPfG7R9QKGD0
k1b4DqOvInWLOs+yuWT7YYtWdr2TNKPpcBqbzCYzrWL6UaUN7LYFpNn4BbqXRgVw
iMAnUh9fvLMe7oreYfTaevXT/506Sj9WvQFXTcLtRhs+M30q22/wUK0ZZ8APjpwf
rQMegvzXXEIO3xEGrBi5/wXJxsawRLcM3ZSGPu/Ws950oM5Ahn8K8HBdKubQ
-----END NEW CERTIFICATE REQUEST-----
req = load_certificate_request(FILETYPE_PEM, csr)
key = req.get_pubkey()
key_type = 'RSA' if key.type() == OpenSSL.crypto.TYPE_RSA else 'DSA'
subject = req.get_subject()
components = dict(subject.get_components())
print "Key algorithm:", key_type
print "Key size:", key.bits()
print "Common name:", components['CN']
print "Organisation:", components['O']
print "Organisational unit", components['OU']
print "City/locality:", components['L']
print "State/province:", components['ST']
print "Country:", components['C']
```
& **Web link (CSR):**

https://asecuritysite.com/encryption/csr

**D.8** Now check the signing on these certificate requests:

-----BEGIN NEW CERTIFICATE REQUEST-----<br>MIIDPzCCAqgCAQAwZDELMAkGA1UEBhMCQ04xCzAJBgNVBAgTAmJqMQswCQYDVQQH EwJiajERMA8GA1UEChMIbXhjei5uZXQxETAPBgNVBAsTCG14Y3oubmV0MRUwEwYD VQQDEwx3d3cubXhjei5uZXQwgZ8wDQYJKoZIhvcNAQEBBQADgY0AMIGJAoGBAMQ7 an4v6pHRusBA0prMWXMWJCXY1AO1H0X8pvZj96T5GWg++JPCQE9guPgGwlD02U0B NDoEABeD1fwyKZ+JV5UFiOeSjO5sWrzIupdMI7hf34UaPNxHo6r4bLYEykw/Rnmb GKnNcD4QlPkypE+mLR4p0bnHZhe3lOlNtgd6NpXbAgMBAAGgggGZMBoGCisGAQQB gjcNAgMxDBYKNS4yLjM3OTAuMjB7BgorBgEEAYI3AgEOMW0wazAOBgNVHQ8BAf8E BAMCBPAwRAYJKoZIhvcNAQkPBDcwNTAOBggqhkiG9w0DAgICAIAwDgYIKoZIhvcN AwQCAgCAMAcGBSsOAwIHMAoGCCqGSIb3DQMHMBMGA1UdJQQMMAoGCCsGAQUFBwMB MIH9BgorBgEEAYI3DQICMYHuMIHrAgEBHloATQBpAGMAcgBvAHMAbwBmAHQAIABS AFMAQQAgAFMAQwBoAGEAbgBuAGUAbAAgAEMAcgB5AHAAdABvAGcAcgBhAHAAaABp AGMAIABQAHIAbwB2AGkAZABlAHIDgYkAAAAAAAAAAAAAAAAAAAAAAAAAAAAAAAAA AAAAAAAAAAAAAAAAAAAAAAAAAAAAAAAAAAAAAAAAAAAAAAAAAAAAAAAAAAAAAAAA AAAAAAAAAAAAAAAAAAAAAAAAAAAAAAAAAAAAAAAAAAAAAAAAAAAAAAAAAAAAAAAA AAAAAAAAAAAAAAAAAAAAADANBgkqhkiG9w0BAQUFAAOBgQBIKHVhHb9FZdVLV4VZ 9DK4aBSuYY//jlIpvsfMIdHXfAsuan7w7PH87asp1wdb6lD9snvLZix1UGK7VQg6 wUFYNlMqJh1m7ITVvzhjdnx7EzCKkBXSxEom4mwbvSNvzqOKAWsDE0gvHQ9aCSby NFBQQMoW94LqrG/kuIQtjwVdZA== -----END NEW CERTIFICATE REQUEST-----

-----BEGIN CERTIFICATE REQUEST-----<br>MIIByjCCATMCAQAwgYkxCzAJBgNVBAYTAlVTMRMwEQYDVQQIEwpDYWxpZm9ybmlh MRYwFAYDVQQHEw1Nb3VudGFpbiBWaWV3MRMwEQYDVQQKEwpHb29nbGUgSW5jMR8w HQYDVQQLExZJbmZvcm1hdGlvbiBUZWNobm9sb2d5MRcwFQYDVQQDEw53d3cuZ29v Z2xlLmNvbTCBnzANBgkqhkiG9w0BAQEFAAOBjQAwgYkCgYEApZtYJCHJ4VpVXHfV IlstQTlO4qC03hjX+ZkPyvdYd1Q4+qbAeTwXmCUKYHThVRd5aXSqlPzyIBwieMZr WFlRQddZ1IzXAlVRDWwAo60KecqeAXnnUK+5fXoTI/UgWshre8tJ+x/TMHaQKR/J cIWPhqaQhsJuzZbvAdGA80BLxdMCAwEAAaAAMA0GCSqGSIb3DQEBBQUAA4GBAIhl 4PvFq+e7ipARgI5ZM+GZx6mpCz44DTo0JkwfRDf+BtrsaC0q68eTf2XhYOsq4fkH Q0uA0aVog3f5iJxCa3Hp5gxbJQ6zV6kJ0TEsuaaOhEko9sdpCoPOnRBm2i/XRD2D 6iNh8f8z0ShGsFqjDgFHyF3o+lUyj+UC6H1QW7bn -----END CERTIFICATE REQUEST-----

What are the details on the requests?

## **C Elliptic Curve Key Creation**

Elliptic curve key pairs are increasing used within corporate Web sites.

In Openssl we can view the curves with the ecparam option:

openssl ecparam -list\_curves

Outline some of the curve names:

```
By performing an Internet search, which are the most popular curves (and where are they 
used)?
We can create our elliptic parameter file with:
openssl ecparam -name secp256k1 -out secp256k1.pem
Now view the details with:
openssl ecparam -in secp256k1.pem -text -param_enc explicit -noout
What are the details of the key?
Now we can create our key pair:
openssl ecparam -in secp256k1.pem -genkey -noout -out mykey.pem
Now we will encrypt your key pair (and add a password), and convert it into a format which 
is ready to be converted into a digital certificate:
openssl ec -aes-128-cbc -in mykey.pem -out enckey.pem
Finally we will convert into a DER format, so that we can import the keys into a system:
openssl ec -in enckey.pem -outform DER -out enckey.der
Examine each of the files created and outline what they contain:
Now pick another elliptic curve type and perform the same operations as above. Which type 
did you use?
Outline the commands used:
If you want to create a non-encrypted version (PFX), which command would you use:
```
Go to www.cloudflare.com and examine the digital certificate on the site.

What is the public key method used?

What is the size of the public key?

What is the curve type used?

#### **D Simple Key Distribution Centre (KDC)**

Rather than use PKI, we can setup a KDC, and where Bob and Alice can have long-term keys, and these can be used to generate a session key for them to use. Enter the following Python program, and prove its operation:

```
import hashlib
import sys
import binascii
import Padding
import random
from Crypto.Cipher import AES
from Crypto import Random
msg="test"
def encrypt(word,key, mode):
        plaintext=pad(word)
        encobj = AES.new(key,mode)
        return(encobj.encrypt(plaintext))
def decrypt(ciphertext,key, mode):
        encobj = AES.new(key,mode)
        rtn = encobj.decrypt(ciphertext)
        return(rtn)
def pad(s):
         return s
        extra = len(s) % 16<br>if extra > 0:s = s + (' ' * (16 - extra))
        return s
rnd = random.randint(1,2**128)keyA= hashlib.md5(str(rnd)).digest()
rnd = random.randint(1,2**128)keyB= hashlib.md5(str(rnd)).digest()
print 'Long-term Key Alice=',binascii.hexlify(keyA)
print 'Long-term Key Bob=',binascii.hexlify(keyB)
```

```
rnd = random.randint(1,2**128)keySession= hashlib.md5(str(rnd)).hexdigest()
ya = encrypt(keySession,keyA,AES.MODE_ECB)
yb = encrypt(keySession,keyB,AES.MODE_ECB)
print "Encrypted key sent to Alice:",binascii.hexlify(ya)
print "Encrypted key sent to Bob:",binascii.hexlify(yb)
decipherA = decrypt(ya,keyA,AES.MODE_ECB)
decipherB = decrypt(yb,keyB,AES.MODE_ECB)print "Session key:",decipherA
print "Session key:",decipherB
```
& **Web link (Simple KDC):** https://asecuritysite.com/encryption/kdc01

The program above uses a shared 128-bit session key (generated by MD5). Now change the program so that you generate a 256-bit session key. What are the changes made:

#### **E PFX files**

We have a root certificate authority of My Global Corp, which is based in Washington, US, and the administrator is admin $@$ myglobalcorp.com and we are going to issue a certificate to My Little Corp, which is based in Glasgow, UK, and the administrator is admin@mylittlecorp.com.

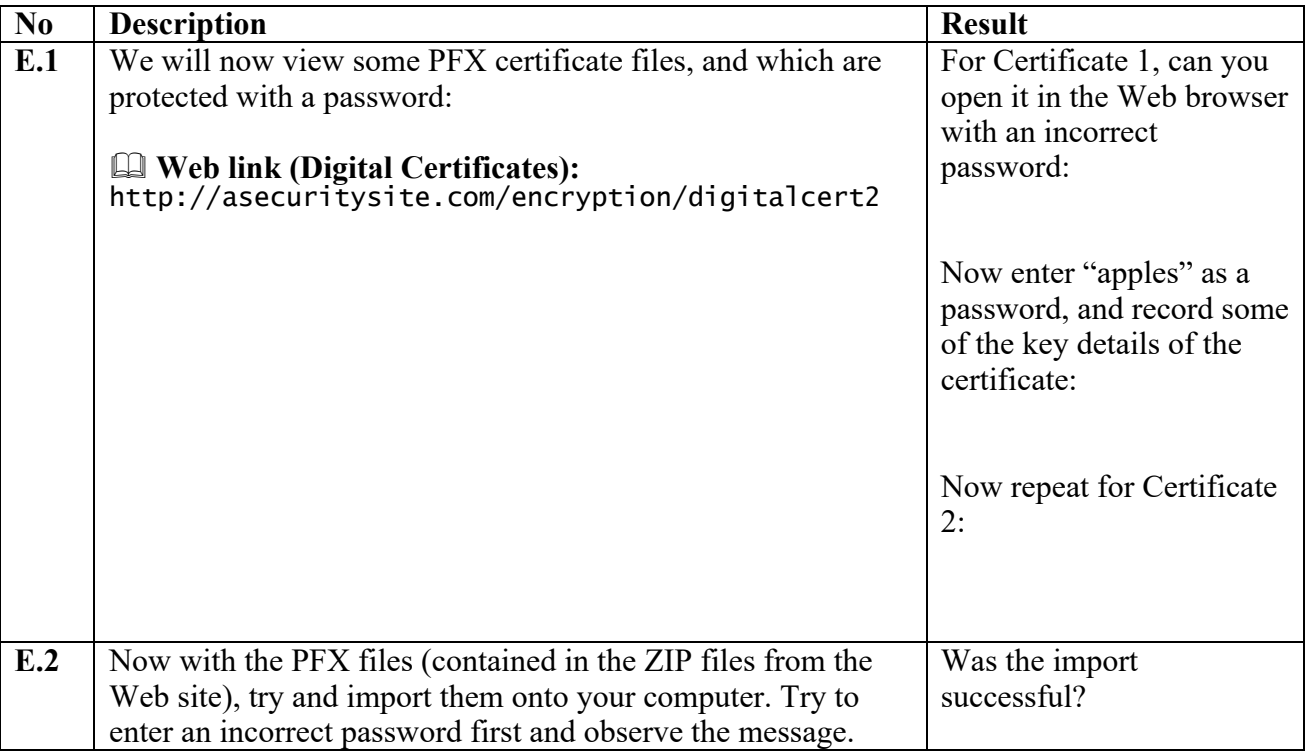

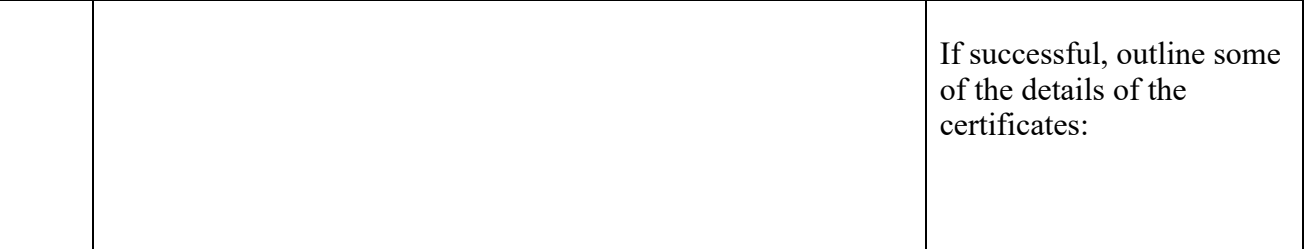

#### **F What I should have learnt from this lab?**

The key things learnt:

- Understand how digital certificates are generated and ported onto systems.
- Understand how we can create a key pair for RSA and Elliptic Curve.
- How to setup a simple KDC.

#### **Notes**

To setup your Python to run Python 2.7:

sudo update-alternatives --set python /usr/bin/python2.7

To install a Python library use:

easy\_install libname

or:

pip install libname